## **BT-Drucker einrichten am ReconX**

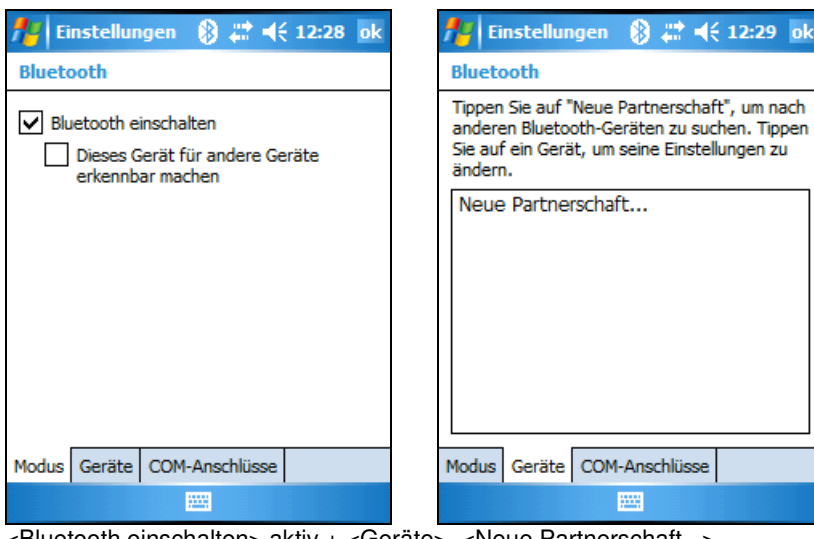

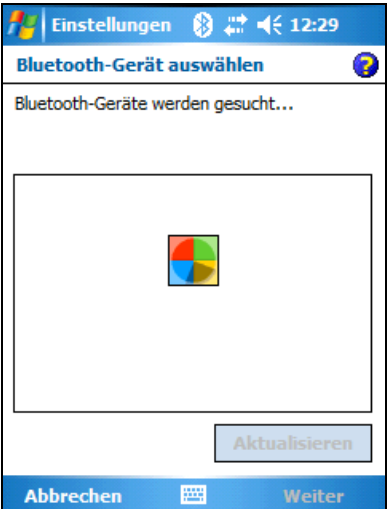

<Bluetooth einschalten> aktiv + <Geräte> <Neue Partnerschaft...> Drucker wird gesucht...

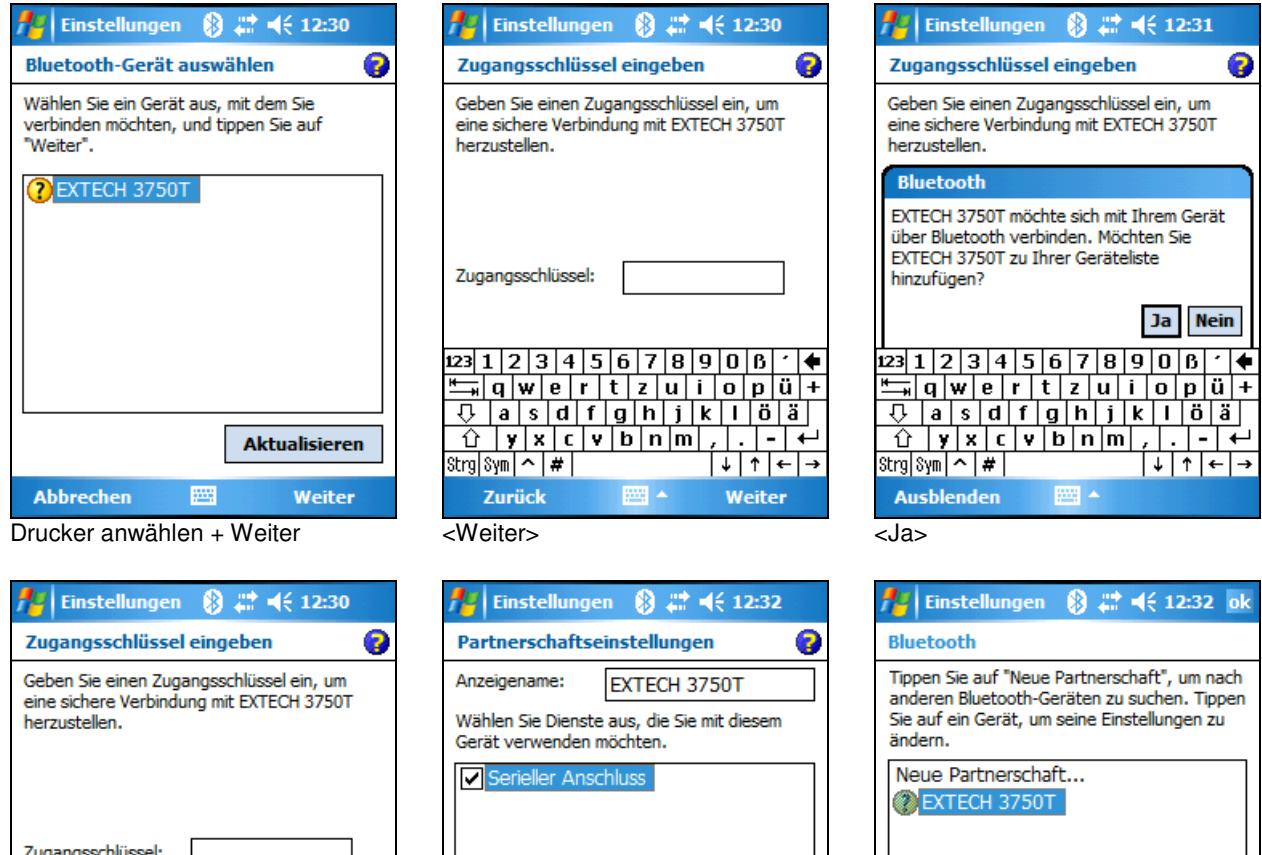

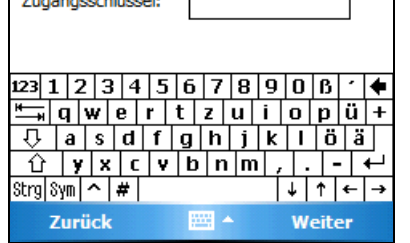

"0000" eingeben + <Weiter> <Serieller Anschluss> aktivieren <COM-Anschlüsse> + <Fertig>

Zurück

Fertig

Modus Geräte COM-Anschlüsse

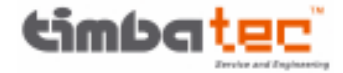

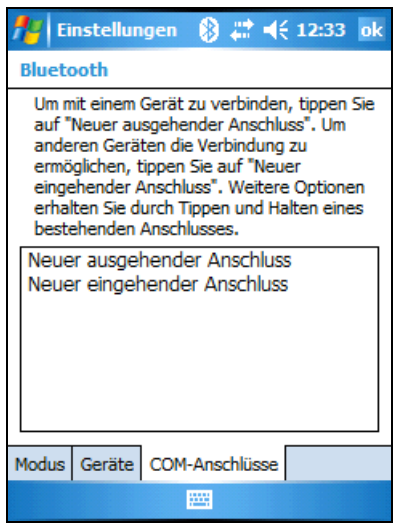

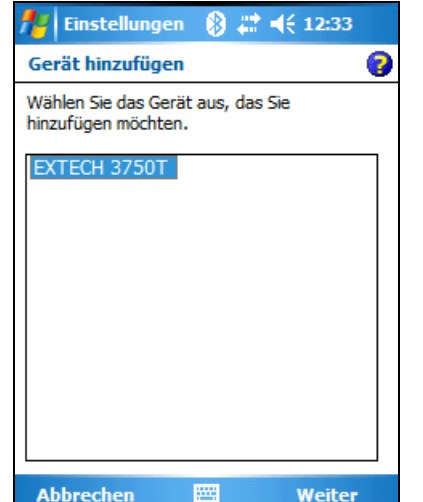

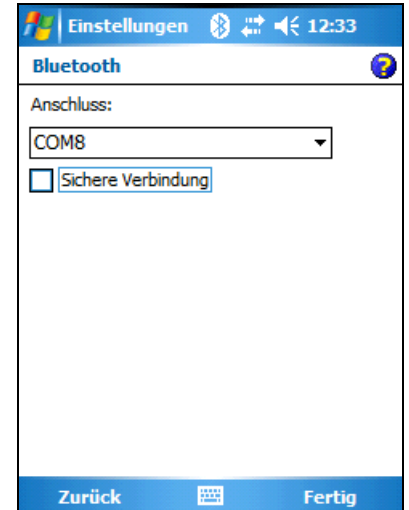

<Neuer ausgehender Anschluss> Drucker anwählen + <Weiter> <Sichere Verbindung> deaktiv. + <Fertig>

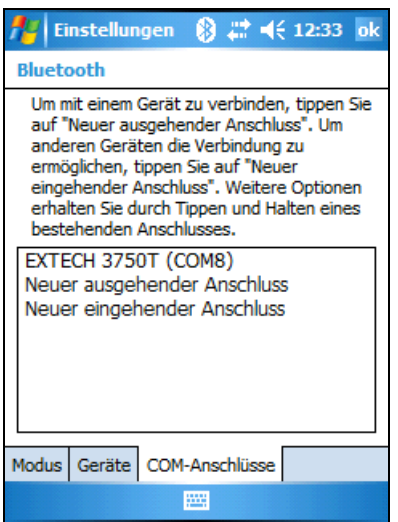

Mit <ok> alle Einstellungen speichern

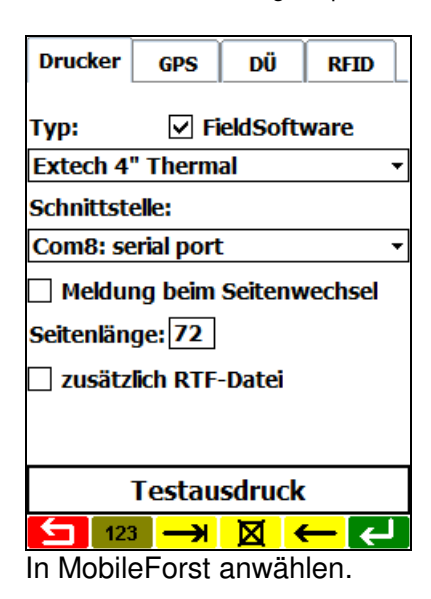

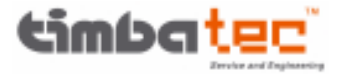